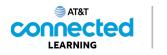

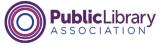

## Intro to Email Sending Messages

| ≡ 附 Gmail        | Q Search mail            |                                    | ₽ 0 0 11                                         |  |
|------------------|--------------------------|------------------------------------|--------------------------------------------------|--|
| Compose          | □- C :                   | _                                  | $\frown$                                         |  |
| Inbox            | Primary                  | 🚉 Social                           | 66                                               |  |
| ★ Starred        | 🔲 🏫 Ms. Thompson, me 2   | Welcome New Students - Than        |                                                  |  |
| Snoozed          | 🗌 🚖 Google Community Te. | Amy, finish setting up your new    |                                                  |  |
| > Sent           |                          |                                    |                                                  |  |
| Drafts           |                          |                                    |                                                  |  |
| More             |                          |                                    |                                                  |  |
| Meet New meeting |                          |                                    | Amy                                              |  |
| Join a meeting   |                          |                                    |                                                  |  |
| Hangouts         |                          |                                    |                                                  |  |
| Amy - +          | 0 GB of 15 GB used 🔀     | Terms · Privacy · Program Policies | Last account activity: 27 minutes ago<br>Details |  |
| No recent chats  |                          |                                    |                                                  |  |
| Start a new one  |                          |                                    |                                                  |  |
| ± • •            |                          |                                    |                                                  |  |

In the previous lesson, Amy read and responded to an email message sent to her by her child's teacher. In this lesson, Amy is going to write and send a message to her sister.

In today's example, Amy is using Gmail.

## Provided by AT&T Connected Learning + Public Library Association

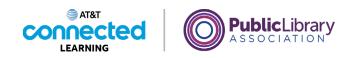

| = 附 Gmail                                              | Q. Search mail           |                                     | 荘 ⑦ ⑫ ⅲ                                          | . ( |
|--------------------------------------------------------|--------------------------|-------------------------------------|--------------------------------------------------|-----|
| - Compose                                              | □- C :                   |                                     | 1-2 of 2 < >                                     |     |
| <u> </u>                                               | Primary                  | Social                              | Promotions                                       |     |
| Starred                                                | 🔲 🏫 Ms. Thompson, me 2   | Welcome New Students - Thank you    | for reaching out. My 4:48 PM                     |     |
| Snoozed                                                | 🔲 ☆ Google Community Te. | Amy, finish setting up your new Goo | gle Account - Hi Amy, 4:26 PM                    |     |
| <ul> <li>Sent</li> <li>Drafts</li> <li>More</li> </ul> |                          |                                     |                                                  |     |
| Meet<br>Mew meeting<br>Join a meeting                  |                          |                                     |                                                  |     |
| Hangouts<br>Amy - +                                    | 0 GB of 15 GB used       | Terms - Privacy - Program Policies  | Last account activity: 27 minutes ago<br>Details |     |
| No recent chats<br>Start a new one                     |                          |                                     |                                                  |     |
| ± <b>♀</b> <                                           |                          |                                     |                                                  |     |

To send a new email, Amy clicks on the Compose button on the top left.

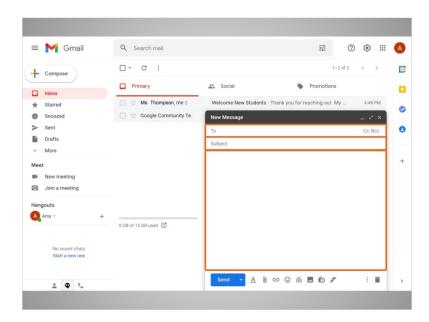

A message box appears. Amy will fill in in who the message is to, the subject of the message, and then what she wants to say.

Provided by AT&T Connected Learning + Public Library Association

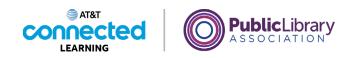

| = 附 Gmail                          | Q Search mail            |                       | 幸(                                 | ) 🕸 🎟 🌔 |
|------------------------------------|--------------------------|-----------------------|------------------------------------|---------|
| Compose                            | □ • ° :                  |                       | 1-2 of 2                           | < >     |
| Inbox                              | Primary                  | Social                | Promotions                         |         |
| Starred                            | 🔲 🏫 Ms. Thompson, me 2   | Welcome New Students  | s - Thank you for reaching out. My | 4:48 PM |
| Snoozed                            | 🔲 🏫 Google Community Te. | New Message           |                                    | _ ~ ×   |
| Sent                               |                          | To nikkijosmith82@gma | il.com                             | Cc Bcc  |
| Drafts 1                           |                          | Subject               |                                    |         |
| <ul> <li>More</li> </ul>           |                          |                       |                                    |         |
| leet                               |                          |                       |                                    |         |
| New meeting                        |                          |                       |                                    |         |
| Join a meeting                     |                          |                       |                                    |         |
| langouts                           |                          |                       |                                    |         |
| Amy - +                            | 0 GB of 15 GB used       |                       |                                    |         |
|                                    |                          |                       |                                    |         |
| No recent chats<br>Start a new one |                          |                       |                                    |         |
| ± ⊕ €                              |                          | Send - A              |                                    | 1.1     |

In the To field, Amy types in the email address of her sister Nikki.

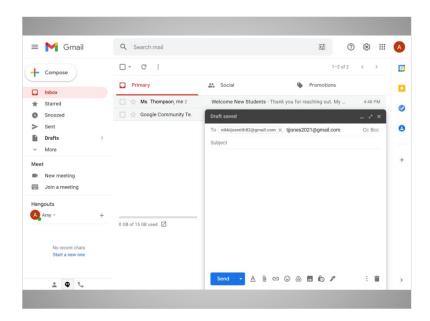

But if Amy wanted to send this message to more than one person, she can type several email addresses, separated by commas.

Provided by AT&T Connected Learning + Public Library Association

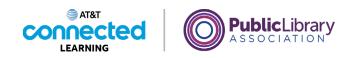

| = 附 Gmail                                               |   | Q Search mail            |                      |                      |             | ?        |      | Ш  |  |
|---------------------------------------------------------|---|--------------------------|----------------------|----------------------|-------------|----------|------|----|--|
| Compose                                                 |   | □- C :                   |                      |                      |             | 1-2 of 2 | <    | >  |  |
| Inbox                                                   |   | Primary                  | 🚉 Social             | •                    | Promoti     | ons      |      |    |  |
| Starred                                                 |   | 📄 🏫 Ms. Thompson, me 2   | Welcome New Studer   | nts - Thank you for  | reaching or | at. My   | 4:48 | PM |  |
| Snoozed                                                 |   | 🔲 🏫 Google Community Te. | Draft saved          |                      |             |          | - 2  | ×  |  |
| > Sent                                                  |   |                          | To nikkijosmith82@gn | nail.com X) (tjjones | 2021@gmai   | Lcom X   |      |    |  |
| Drafts                                                  | 1 |                          | Thank you!           |                      |             |          |      |    |  |
| More                                                    |   |                          |                      |                      |             |          |      |    |  |
| Neet                                                    |   |                          |                      |                      |             |          |      |    |  |
| <ul> <li>New meeting</li> <li>Join a meeting</li> </ul> |   |                          |                      |                      |             |          |      |    |  |
| langouts                                                |   |                          |                      |                      |             |          |      |    |  |
| Amy -                                                   | + |                          |                      |                      |             |          |      |    |  |
|                                                         |   | 0 GB of 15 GB used 🛛     |                      |                      |             |          |      |    |  |
| No recent chats<br>Start a new one                      |   |                          |                      |                      |             |          |      |    |  |
| · • ·                                                   |   |                          | Send - A             | 0 0 0 0              | <b>D ô</b>  | 8        | :    | a  |  |

Amy types in a subject to let her sister know what the message is about.

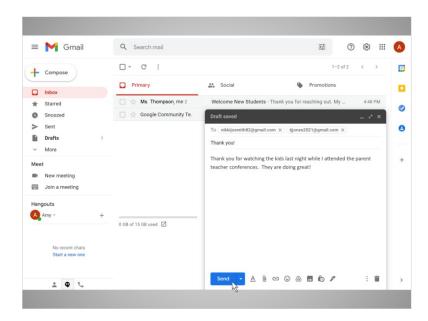

Next, she types in the body of the message. Finally, Amy clicks the Send button to send the email.

Provided by AT&T Connected Learning + Public Library Association

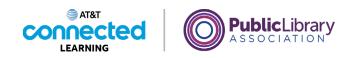

| = 附 Gmail                                               | Q Search mail            |                                    | 1 <sup>+</sup>         | ? \$ ₩                    | 9 |
|---------------------------------------------------------|--------------------------|------------------------------------|------------------------|---------------------------|---|
| Compose                                                 | □- C :                   |                                    | 1-2 of 2               |                           |   |
|                                                         | Primary                  | social                             | Promotions             |                           |   |
| * Starred                                               | 📄 🏫 Ms. Thompson, me 2   | Welcome New Students - Thank yo    | u for reaching out. My | 4:48 PM                   |   |
| Snoozed                                                 | 🔲 😭 Google Community Te. | Amy, finish setting up your new Go | ogle Account - Hi Amy, | 4:26 PM                   |   |
| <ul> <li>Sent</li> <li>Drafts</li> <li>More</li> </ul>  |                          |                                    |                        |                           |   |
| Meet                                                    |                          |                                    |                        |                           |   |
| <ul> <li>New meeting</li> <li>Join a meeting</li> </ul> |                          |                                    |                        |                           |   |
| Amy - +                                                 | 0 GB of 15 GB used       | Terms - Privacy - Program Policies | Last account activity: | 42 minutes ago<br>Details |   |
| No rect schats<br>Start a new one                       |                          |                                    |                        |                           |   |
| Message sent. Undo Vie                                  | w message 🛛 🗙            |                                    |                        |                           |   |

Once the message is sent, a notification appears at the bottom of the screen.

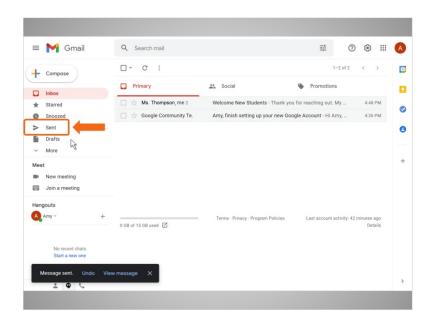

Amy can open her sent folder...

Provided by AT&T Connected Learning + Public Library Association

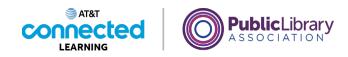

| = 附 Gmail                | Q, in:sent             |                                         | × I            | ?                  | (3)                 |   |
|--------------------------|------------------------|-----------------------------------------|----------------|--------------------|---------------------|---|
| - Compose                | □• ° :                 |                                         |                | 1-2 of 2           | <                   | > |
| · · · ·                  | 🔲 🏠 To: nikkijosmit    | Thank you! - Thank you for watching the | ne kids last n | ight w             | 5:05 P              | M |
| Inbox                    | 📄 🏫 To: Ms. Thompson 2 | Inbox Welcome New Students - Thank      | you for rea    | ching o            | 4:53 P              | M |
| ★ Starred                |                        |                                         |                |                    |                     | _ |
| Snoozed                  |                        |                                         |                |                    |                     |   |
| Sent Drafts              |                        |                                         |                |                    |                     |   |
| <ul> <li>More</li> </ul> |                        |                                         |                |                    |                     |   |
| Meet                     |                        |                                         |                |                    |                     |   |
| New meeting              |                        |                                         |                |                    |                     |   |
| Join a meeting           |                        |                                         |                |                    |                     |   |
| Hangouts                 |                        |                                         |                |                    |                     |   |
| Amy - +                  | 0 GB of 15 GB used 🗹   | Terms · Privacy · Program Policies      | Last accou     | int activity: 42 n | ninutes aș<br>Detai |   |
| No recent chats          |                        |                                         |                |                    |                     |   |
| Start a new one          |                        |                                         |                |                    |                     |   |
|                          |                        |                                         |                |                    |                     |   |
| ± • •                    |                        |                                         |                |                    |                     |   |

... if she needs to find email messages that she has already sent.

| = 附 Gmail                          | Q, in:sent             | × # 🤊 🕸 :                                                                           | : |
|------------------------------------|------------------------|-------------------------------------------------------------------------------------|---|
| Compose                            | □- C :                 | 1-2 of 2 <                                                                          |   |
| F Compose                          | 🗌 🏫 To: nikkijosmit    | Thank you! - Thank you for watching the kids last night w                           |   |
| Inbox                              | 🔲 🚖 To: Ms. Thompson 2 | Inbox Welcome New Students - Thank you for reaching o 4:53 PM                       |   |
| ★ Starred                          |                        |                                                                                     |   |
| Snoozed                            |                        |                                                                                     |   |
| Sent     Drafts                    |                        |                                                                                     |   |
| <ul> <li>More</li> </ul>           |                        |                                                                                     |   |
| Meet                               |                        |                                                                                     |   |
| New meeting                        |                        |                                                                                     |   |
| Join a meeting                     |                        |                                                                                     |   |
| Hangouts                           |                        |                                                                                     |   |
| Amy - +                            | 0 GB of 15 GB used     | Terms - Privacy - Program Policies Last account activity: 42 minutes ago<br>Details |   |
| No recent chats<br>Start a new one |                        |                                                                                     |   |
|                                    |                        |                                                                                     |   |

When Amy is finished using her email, she signs out by clicking her account button at the top right corner.

Provided by AT&T Connected Learning + Public Library Association

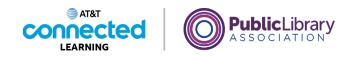

| = M Gmail                                               | Q in:sent                                                   |                                    | × 荘             | 0 # 11                            | • |
|---------------------------------------------------------|-------------------------------------------------------------|------------------------------------|-----------------|-----------------------------------|---|
| + Compose                                               |                                                             |                                    | ~ ==            |                                   |   |
| Inbox                                                   | <ul> <li>☆ To: nikkijosmit</li> <li>☆ To: Mary 2</li> </ul> | Thank you! - Thank you for wat     |                 | A Diamon Smith                    |   |
| Snoozed     Sent     Drafts                             |                                                             |                                    |                 | nith82@gmail.com                  |   |
| More Meet                                               |                                                             |                                    | 음* Add anothe   |                                   |   |
| <ul> <li>New meeting</li> <li>Join a meeting</li> </ul> |                                                             |                                    |                 | ign out                           |   |
| Hangouts                                                | 0 GB of 15 GB used 🔀                                        | Terms - Privacy - Program Policies | Last account ac | tivity: 42 minutes ago<br>Details |   |
| No recent chats<br>Start a new one                      |                                                             |                                    |                 |                                   |   |
| 2 <b>Q</b> 2                                            |                                                             |                                    |                 |                                   | > |

She then clicks Sign Out.

| Google                                                       |
|--------------------------------------------------------------|
| Choose an account                                            |
| Army Smith     Signed out     amyleigtematitel2;():gmail.com |
| ③ Use another account                                        |
| See Remove an account                                        |
|                                                              |
|                                                              |
|                                                              |
|                                                              |
| English (United States) + Help Privacy Terms                 |
|                                                              |
|                                                              |

This safely exits her email account, so her messages will not be seen by the next person using the computer.

Provided by AT&T Connected Learning + Public Library Association